# **Поширення документу серед студентів засобами Office365**

Якщо ви маєте документ в офісі365, який ви бажаєте поширити серед студентів, то вам потрібно зробити наступні кроки:

### Знайти кнопку поширити

## В OneNote

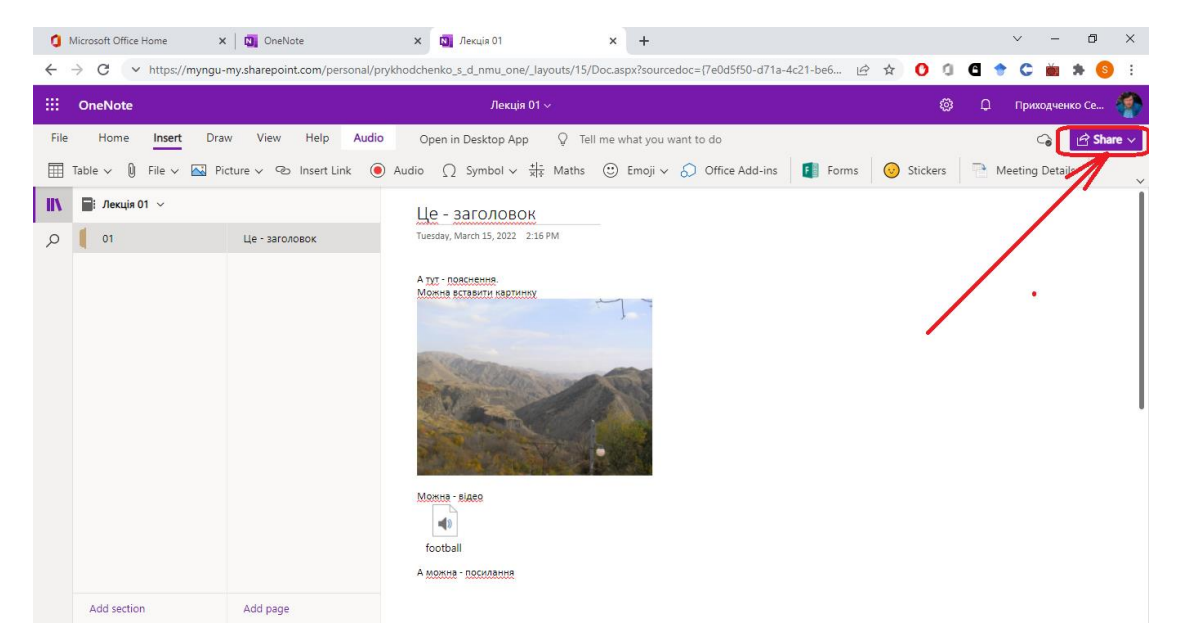

#### Word365

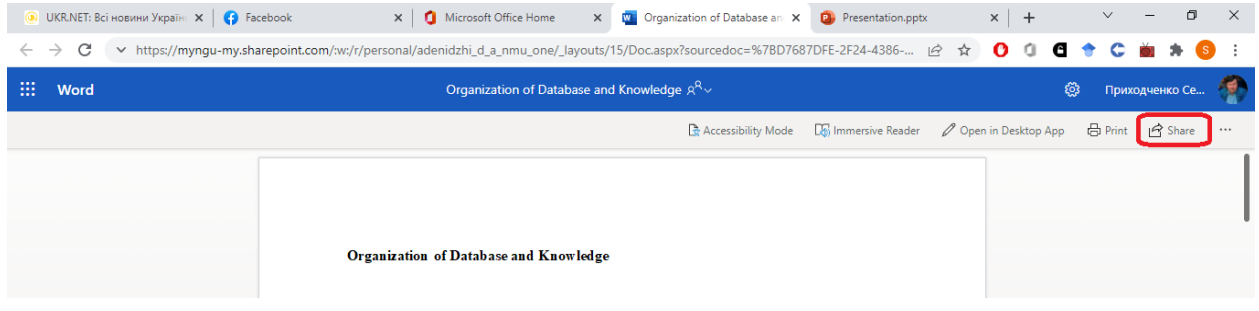

# Powerpoint365

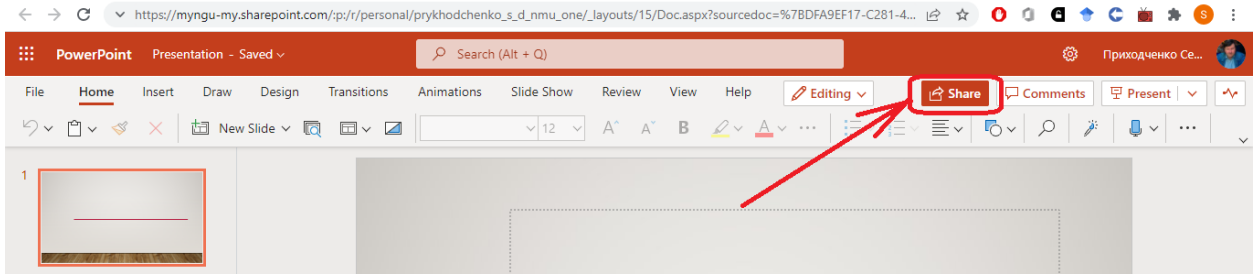

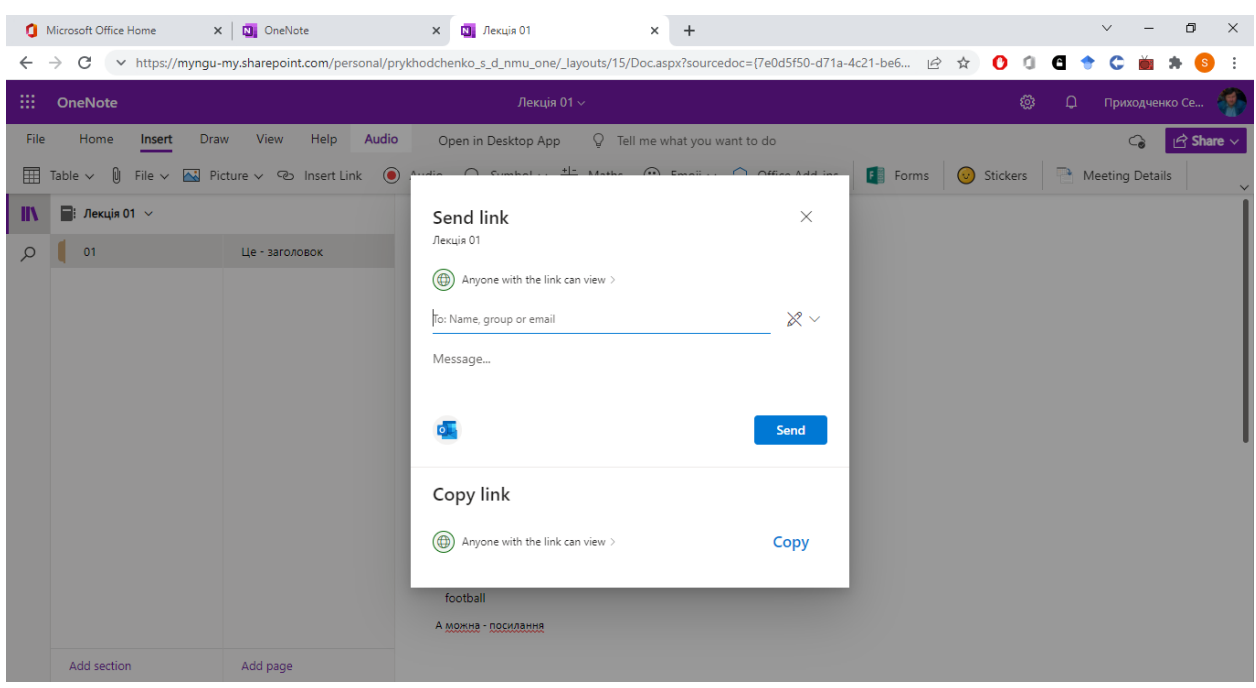

Коли ви її натиснете, то з'явиться вікно поширення

Почніть набирати адресата. Якщо бажаєте поширити на цілу групу, то почніть набирати її назву, а потім оберіть необхідну з випадаючого списку.

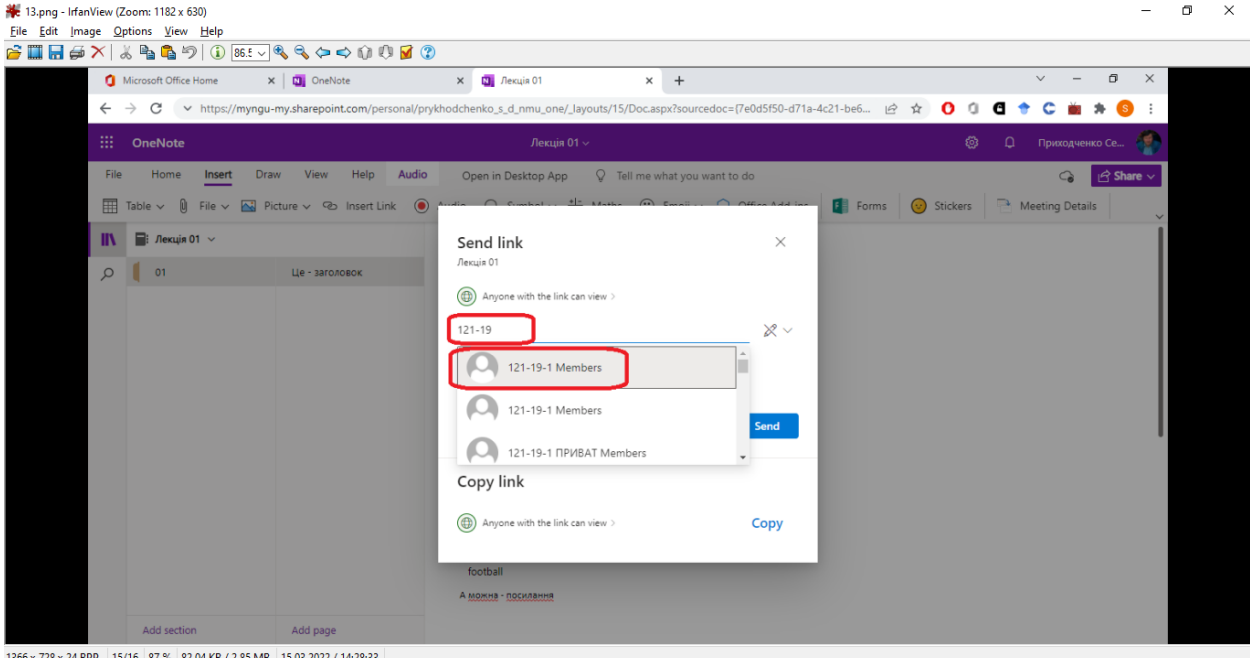

366 x 728 x 24 BPP 15/16 87 % 82.04 KB / 2.85 MB 15.03.2022 / 14:28:33

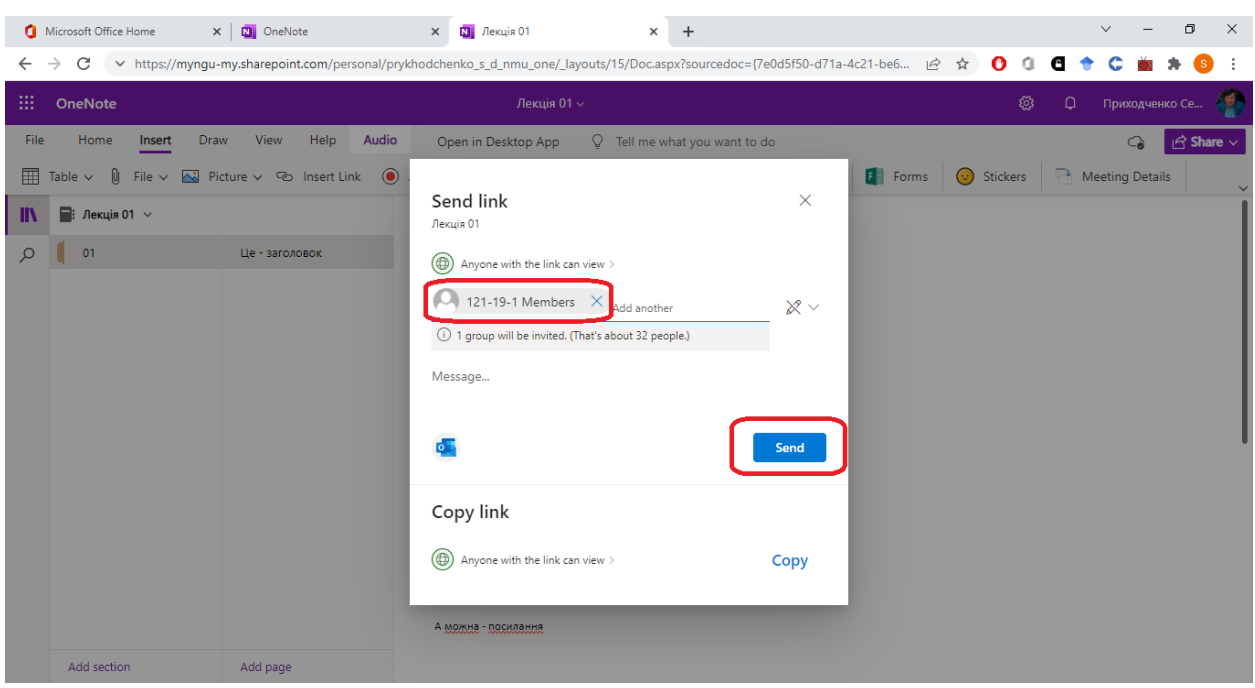

# Коли групу обрано – тисніть на кнопку розсилки